## **Magellan - Ashtech BR2G - External RTCM Input**

The BR2G receiver is shipped from the manufacturer in its default GBX-3 operating mode. In GBX-3 Mode the internal G-12 engine receives RTCM corrections from the embedded CSI SBX-2 dual channel beacon receiver. The SBX-2 is factory configured for automatic operation, searching for and locating the best 300 kHz DGPS radiobeacon in your area. **In circumstances where this free DGPS service is unavailable, or for applications requiring corrections from another source, it is possible to configure the BR2G for external RTCM input.**

To configure the BR2G for external RTCM input (GBX-E Operating Mode) the CSI Y-Data Cable PN 051-0009-000 is recommended (See Figure 1):

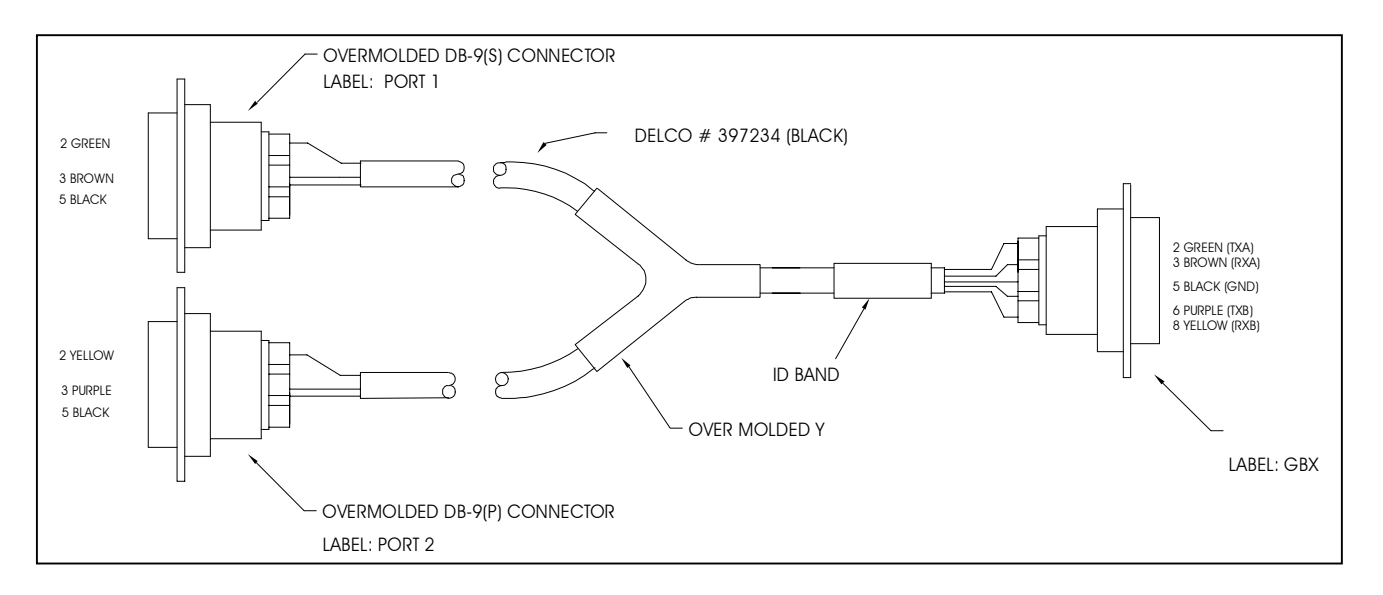

**Figure 1 – CSI Y-Data Cable PN 051-0009-000**

To configure the BR2G for external RTCM input:

- 1. Tune the beacon receiver to a frequency for which no DGPS broadcast is available.
- 2. Set the receiver to GBX-E(GX-E) operating mode.
- 3. Cycle receiver power.
- 4. Connect the external RTCM source to Port 2 of CSI cable PN 051-0009-000 ensuring that a null adapter is in place if required.
- 5. Observe that the output of the BR2G is differentially corrected.

It is important to note that the user tune the beacon receiver to a frequency on which there is no active DGPS broadcast. In the United States, all DGPS radiobeacons broadcast at the integer frequencies {284.0, 285.0, etc) allowing the user to tune to any 0.5 kHz offset to preclude interference with the externally supplied RTCM data.

Once the BR2G has been set to GBX-E(GX-E) operating mode, removal of jumper 'JP2' located on top of the carrier board immediately behind the display is necessary. To remove jumper 'JP2':

- 1. **Observe proper ESD (grounding) precautions when handling BR2G electronic components outside of the enclosure.**
- 2. Power down the receiver.
- 3. Remove the four Philips screws from the front display panel of the BR2G.
- 4. Gently remove the display faceplate disconnecting the LCD and keypad ribbon cables from the printed circuit board (PCB), and set the display aside (See Figure 2).
- 5. Look into the front of the receiver and observe the blue two-pin jumper at the far right of the large PCB (See Figure 3).
- 6. Remove this jumper and set it aside for future use.<br>
7. Carefully reconnect the LCD and switch ribbon cable
- 7. Carefully reconnect the LCD and switch ribbon cables to the PCB ensuring that undue strain is not placed on the individual wires of the ribbon cable.
- 8. Reattach the BR2G front plate to the enclosure using the four Philips screws.<br>9. Power the receiver and confirm proper operation.
- Power the receiver and confirm proper operation.

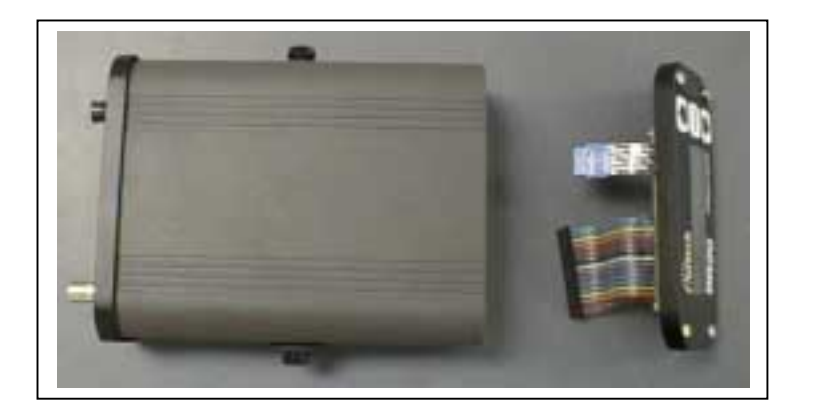

**Figure 2 – BR2G Receiver with Front Panel Removed**

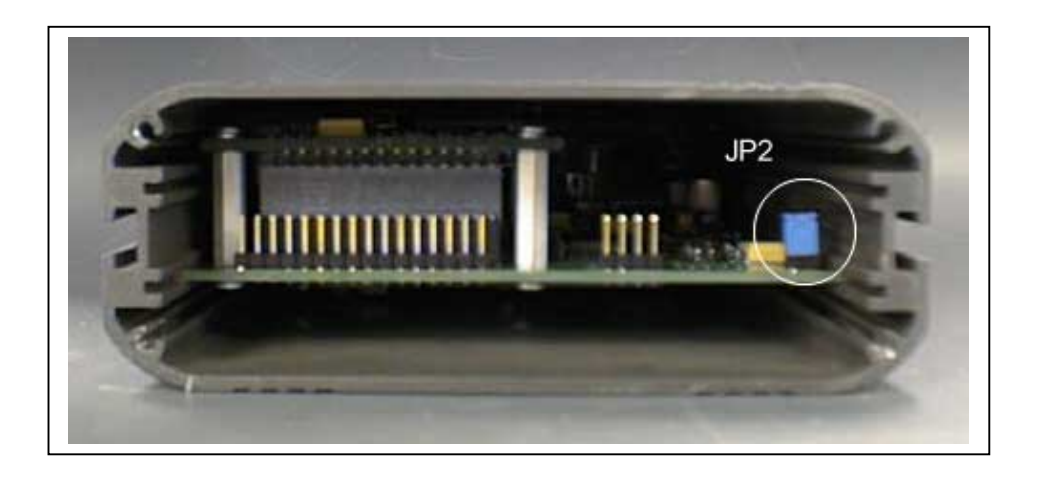

**Figure 3 – BR2G Receiver Open with 'JP2' at Far Right**